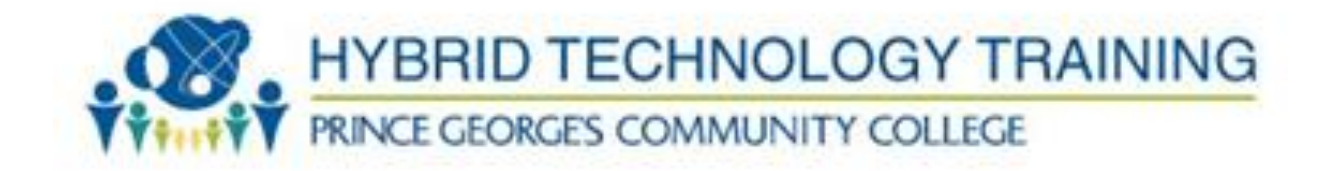

# **MICROSOFT: CONFIGURING ADVANCED WINDOWS SERVER 2012 SERVICES**

**STUDENT HANDBOOK**

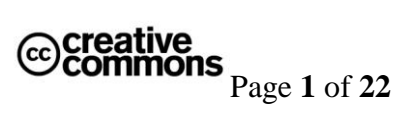

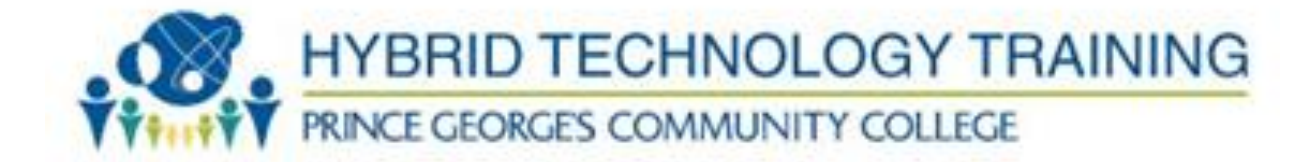

## **WELCOME!**

Welcome to the Microsoft Configuring Advanced Windows Server 2012 Services: Exam 70- 412.

#### **Prince Georges Community College Mission Statement**

Prince George's Community College transforms students' lives. The college exists to educate, train, and serve our diverse populations through accessible, affordable, and rigorous learning experiences.

#### **Information Technology Entry Program Mission Statement**

*[ADD ITEP Mission Statement here].* 

#### **Information Technology Entry Program Objective**

The Information Technology Entry Program (ITEP) is a comprehensive multi-phase program of Prince George's Community College that develops the skills needed to enter the demanding world of IT Support. Upon successful completion of the program, the student will be able to demonstrate practical knowledge and application of their skills, exceeding that of an Entry Level Desktop and Network IT Support Technician or Tier I Help Desk Support.

Through our comprehensive approach, the material is combined into an interconnected program, allowing the instructor and student adequate time on a specific subject such as: TCP/IP, DNS, DHCP, Wireless, IPv6 or troubleshooting.

Each student is treated and trained as an information technology support professional from day one. The student will design, build, administer and maintain a live network during the program. We can do this through the delivery method of the combined and interconnected nature of this dynamic multi-phase program.

Upon completion of the Information Technology Entry Program, and with adequate preparation in addition to the contact hours, the student should have developed the skills needed to sit for the following exams: CompTIA A+, CompTIA NET+, CompTIA SECURITY+, and Microsoft MCSA.

#### **Microsoft: Configuring Advanced Windows Server 2012 Services Objective**

This course is designed as a Hybrid Virtualization Training course. It blends in class instruction with a virtual lab environment. Students will learn to configure advanced Windows Server 2012

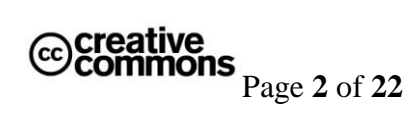

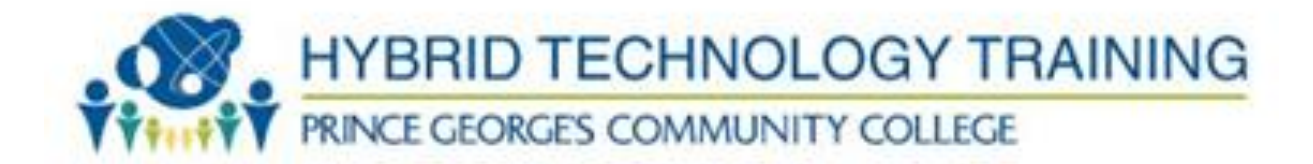

Services. Topics include: Network Load Balancing, Failover Clustering, Configuring Advanced File Services, Site-Level Fault Tolerance, Advanced DHCP Implementation, Advanced DNS, Configuring Sites and Trusts, AD Replication, AD Federation Services, AD Certificate Services and AD Rights Management. This course maps to a Microsoft Certification exam: 70-412.

# **HOW TO USE THIS STUDENT GUIDE**

The student guide provides students with an overview of the course, the tools used and how the course maps to the Microsoft exam objectives.

The Student Guide is intended to be used in conjunction with the Course Syllabus and Course Schedule documents. All electronic copies of all three documents are posted in the "Syllabus & Schedule" area of the Blackboard course site for this course.

Throughout this course, you should have easy access to the Student Guide, Course Syllabus and Course Schedule documents.

The Table of Contents below provides links to all of the pertinent information found in this document.

*Let's get started!*

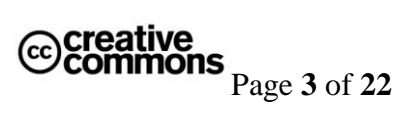

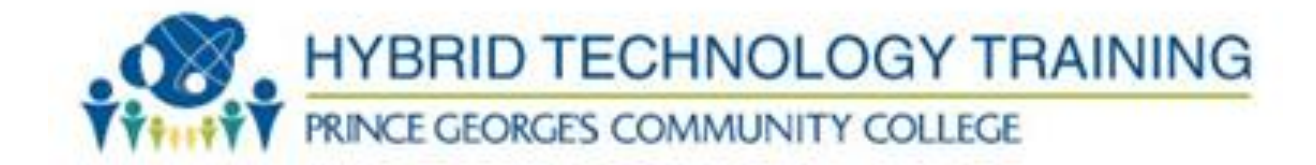

# **TABLE OF CONTENTS**

[Section 1: Course Information](#page-5-0) [Course Description](#page-5-1) [Required Textbook](#page-5-2) [Other Course Materials](#page-5-3) [Required Technology Accounts](#page-5-4) **[Prerequisites](#page-6-0)** [Course Meeting Schedule](#page-6-1) [Course Length](#page-6-1) [Course Contact Hours](#page-6-2) [Course Structure](#page-6-3) [Technology Requirements](#page-6-4) [Section 2: Course Objectives](#page-7-0) [Section 3: Course Schedule](#page-8-0) [Section 4: Course Modules](#page-10-0) [Section 5: Assignment Descriptions and Rubrics](#page-12-0) [Course Assignment Descriptions](#page-12-1) [Assignment Submission Instructions](#page-12-2) [Section 6: Course Policies](#page-13-0) [Grading Policy](#page-13-1) [Attendance Policy](#page-13-2) [Late Work Policy](#page-13-3) [Participation Policy](#page-13-4) [Extra Credit Policy](#page-13-5) [Section 7: Course Technology Setup](#page-14-0) [Owl Mail](#page-14-1) **[Blackboard](#page-14-2) [TestOut](#page-15-0)** [NetLabs](#page-15-1)

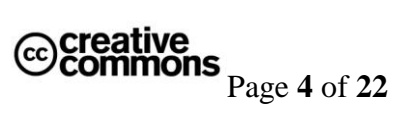

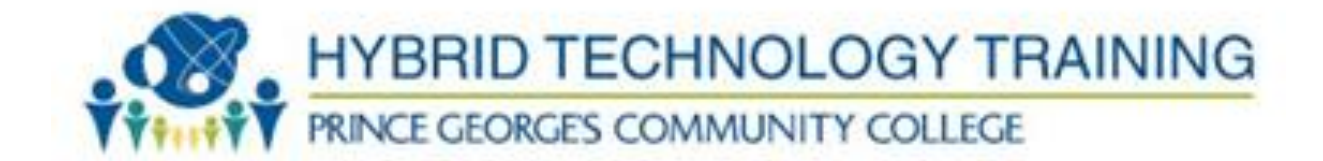

[Section 8: Technology Quicklinks](#page-20-0) [Section 9: Student Support](#page-20-1) [ITEP Program Support](#page-20-2) [Technical Support](#page-21-0) **[Disability Support Services](#page-21-1)** 

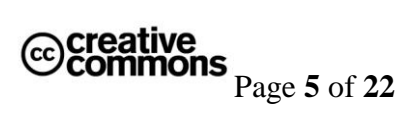

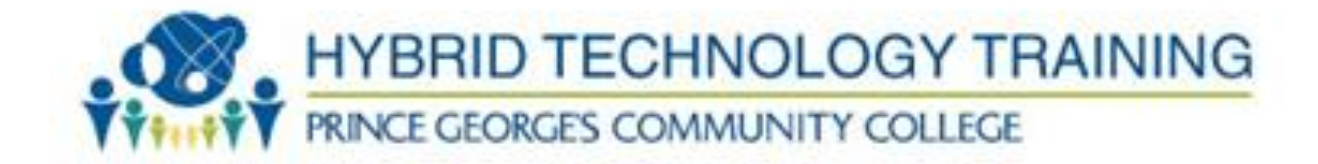

# <span id="page-5-0"></span>**SECTION 1: COURSE INFORMATION**

#### **Course Description**

<span id="page-5-1"></span>This course is designed as a Hybrid Virtualization Training course. It blends in class instruction with a virtual lab environment. Students will learn to configure advanced Windows Server 2012 Services. Topics include: Network Load Balancing, Failover Clustering, Configuring Advanced File Services, Site-Level Fault Tolerance, Advanced DHCP Implementation, Advanced DNS, Configuring Sites and Trusts, AD Replication, AD Federation Services, AD Certificate Services and AD Rights Management.

#### **Required Textbook**

<span id="page-5-2"></span>**Book:**

70-412 Configuring Advanced Windows Server 2012 Services ISBN: 978-1-118-51159-6 Publisher: Wiley & Sons INC. Author: Pat Regan

#### **Other Required Course Materials**

<span id="page-5-4"></span><span id="page-5-3"></span>**Online Labs:** 70-412 Microsoft Online Academic Curriculum (MOAC)

Note: The book and the MOAC Online Reg Card Set will be bundled together. ISBN: 978- 11118-66838-2

#### **Required Technology Accounts**

To be successful in this course, students must have access to the following technology accounts:

- o Owl Mail Email Account
- o Blackboard Account
- o Testout Account
- o 70-412 Microsoft Online Academic Curriculum (MOAC)

Details on how to setup and access the technology accounts for this course can be found in the [Course Technology Setup](#page-13-0) section of this document.

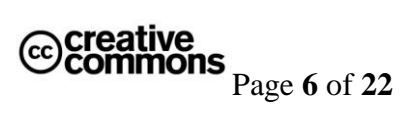

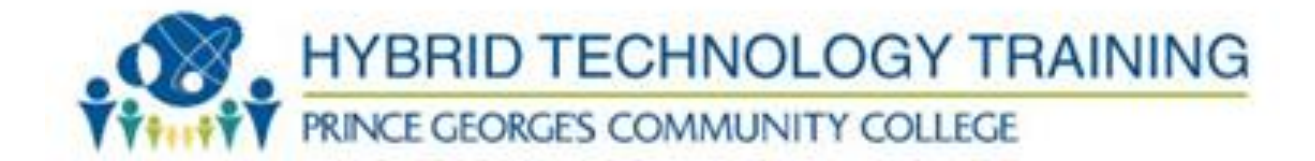

#### <span id="page-6-0"></span>**Prerequisites**

The prerequisites for this course are: IT Foundations,  $A_{+}$ , Network $+$ , Security $+$ , 70-410 and 70-411.

#### <span id="page-6-1"></span>**Course Meeting Schedule**

This course will meet on the PGCC Largo campus Monday through Friday. The class meeting times and room location for this course can be found on the Course Syllabus document found in the Syllabus & Schedule area of the Blackboard course site.

#### **Course Length**

This course meets for 5 days.

The course consists of: Lecture: 40% Laboratory: 40% E-Module: 20%

#### <span id="page-6-2"></span>**Course Contact Hours**

The total number of contact hours for this course is: 40 hours

#### <span id="page-6-3"></span>**Course Structure**

This course is designed to provide a hybrid experience, including a blend of face-to-face and online activities.

**Face-to-face sessions** will be held on the Largo campus location TBD. Face-toface activities will consist of Lecture and online labs.

**Online sessions** will be a blend of self-paced and group activities using Blackboard and MOAC Labs Online. The instructor may add supplemental online activities as needed. (example testout)

#### <span id="page-6-4"></span>**Technology Requirements**

Computer/internet access and mastery of basic computer skills are considered to be the student's responsibility. To be successful in this course, students must have access to:

- Blackboard
- MOAC Online Labs [\(https://moac.microsoftlabsonline.com\)](https://moac.microsoftlabsonline.com/)
	- o Note: Students must use Internet Explorer for MOAC
	- o Students must be able to install ActiveX Controls

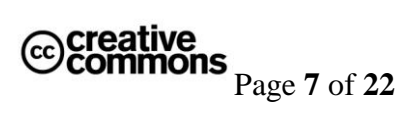

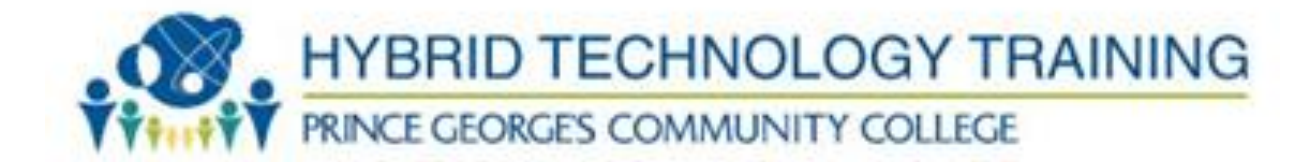

# <span id="page-7-0"></span>**SECTION 2: COURSE OBJECTIVES**

The below outcomes are the Microsoft exam objectives. Source: <https://www.microsoft.com/learning/en-us/exam-70-412.aspx>

Students, upon completion of this course, should be able to show proficiency and /or knowledge in the following areas:

- 1. Configure and Manage High Availability
	- a. Configure Network Load Balancing (NLB)
	- b. Configure Failover Clustering
	- c. Manage Failover Clustering Roles
	- d. Manage VM Movement
- 2. Configure File and Storage Solutions
	- a. Configure Advanced File Services
	- b. Implement Dynamic Access Control (DAC)
	- c. Configure and Optimize Storage
- 3. Implement Business Continuity and Disaster Recovery
	- a. Configure and Manage Backups
	- b. Recover Servers
	- c. Configure Site-Level Fault-Tolerance
- 4. Configure Network Services
	- a. Implement an advanced DHCP Solution
	- b. Implement an advanced DNS Solution
	- c. Deploy and Manage IP Address Management (IPAM)
- 5. Configure the Active Directory Infrastructure
	- a. Configure a Forest or a Domain
	- b. Configure Trusts
	- c. Configure Sites
	- d. Manage Active Directory and SYSVOL Replication
- 6. Configure Identity and Access Solutions
	- a. Implement Active Directory Federation Services
	- b. Install and Configure Active Directory Certificate Services
	- c. Manage Certificates
	- d. Install and Configure Active Directory Rights Management Services

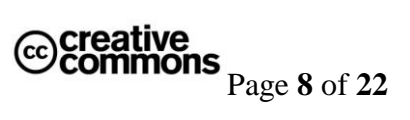

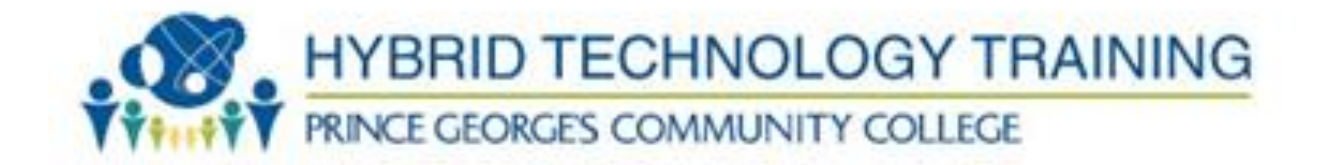

# <span id="page-8-0"></span>**SECTION 3: COURSE SCHEDULE**

#### **Tentative Course Schedule:**

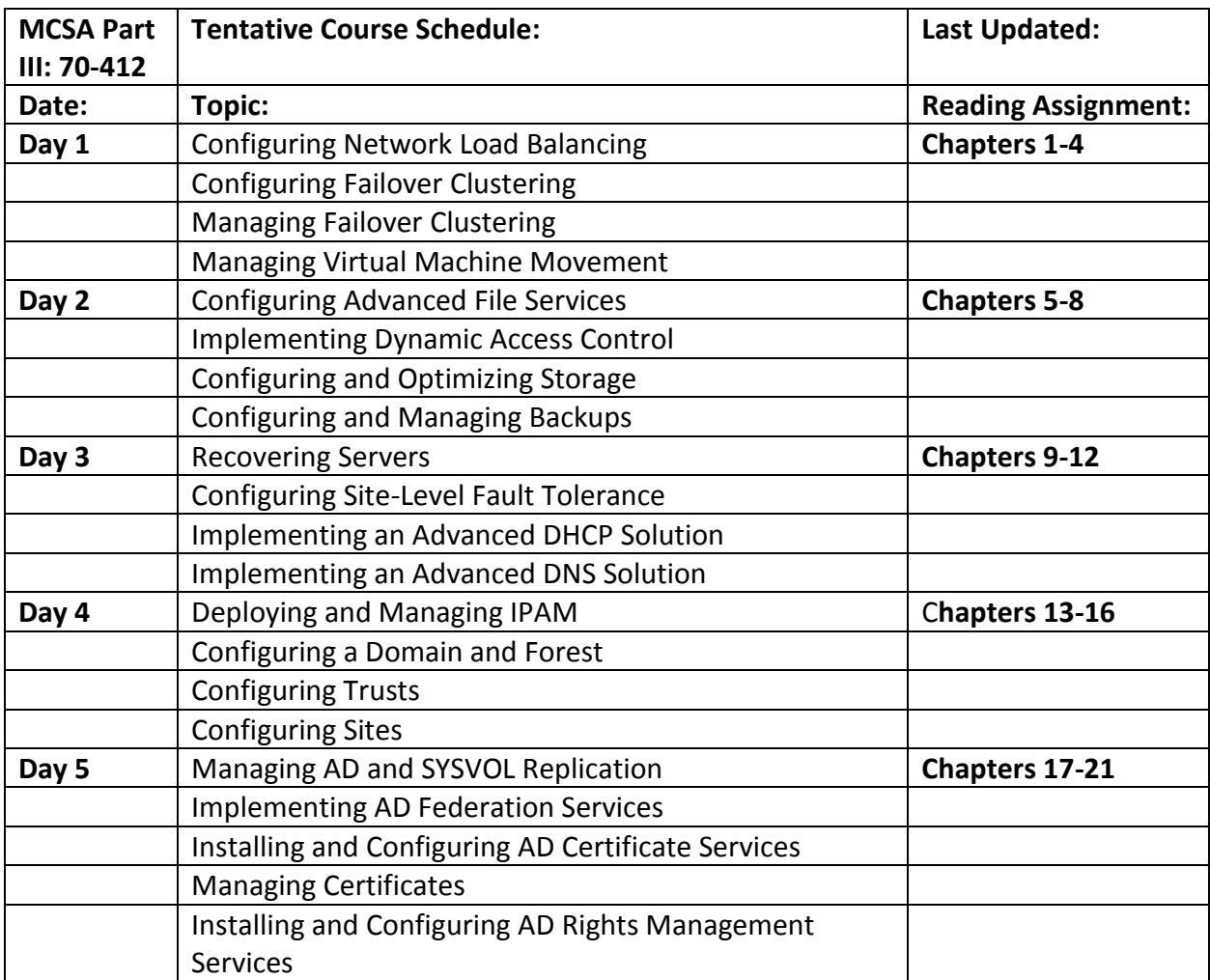

#### **Labs:**

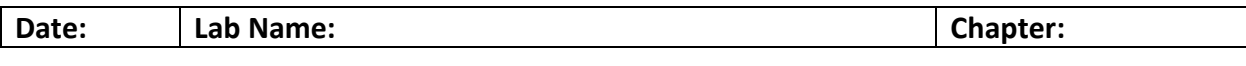

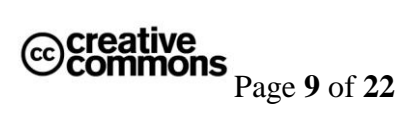

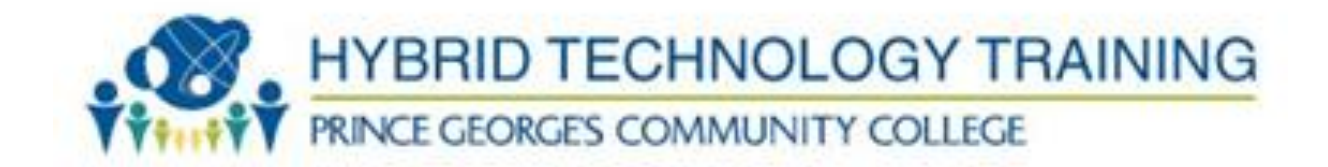

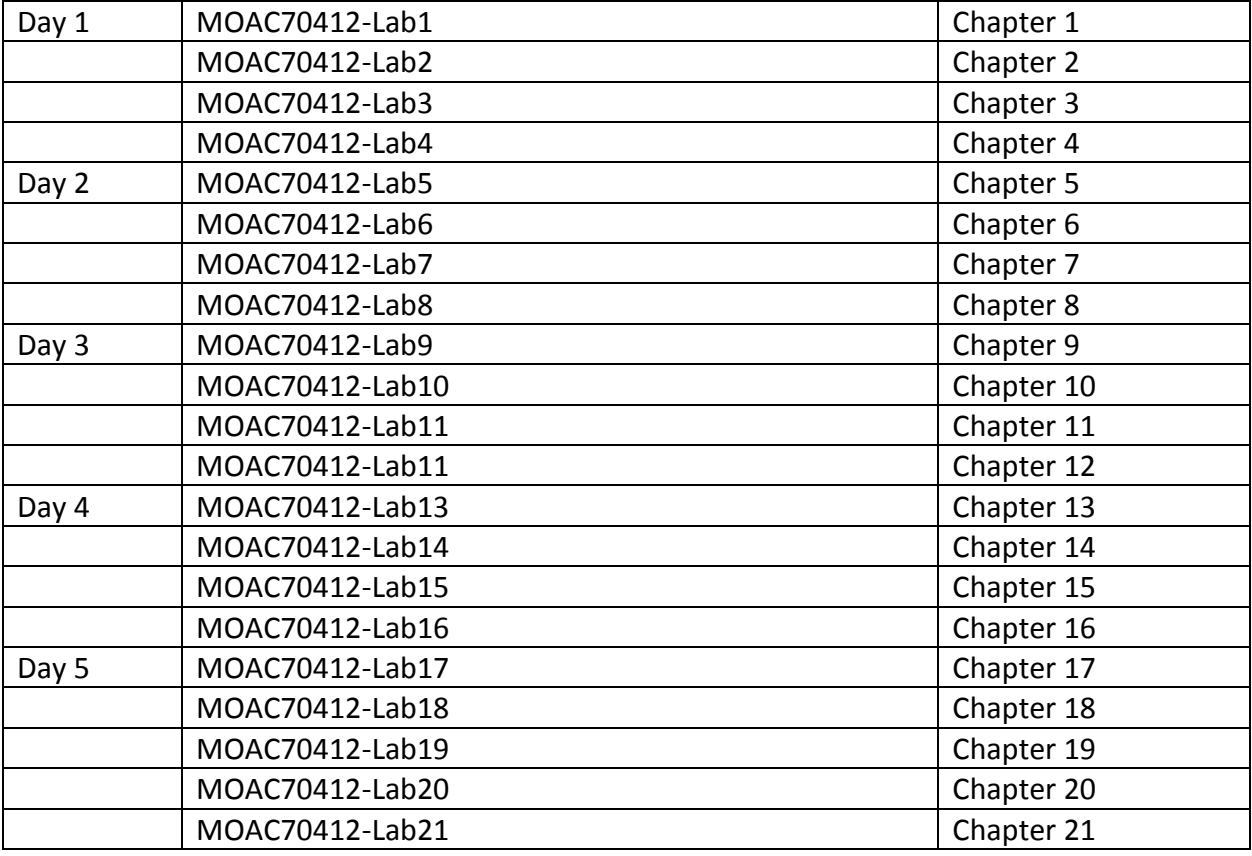

The detailed Course Schedule can be found in the Syllabus & Schedule area of Blackboard.

Instructions to access Course Schedule in Blackboard:

- 1. Go to Blackboard course site for this course [\(http://pgcconline.blackboard.com\)](http://pgcconline.blackboard.com/)
- 2. Click on "Syllabus & Schedule" navigation button
- 3. Click on Course Schedule document link

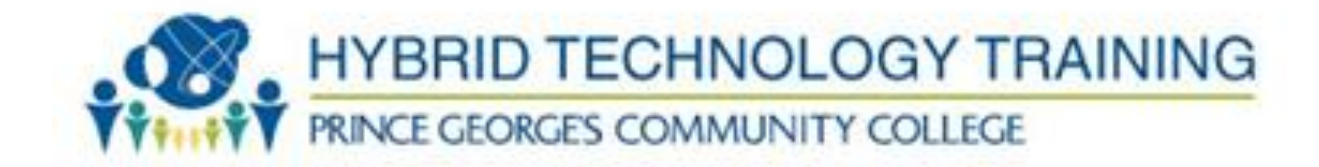

# <span id="page-10-0"></span>**SECTION 4: COURSE MODULES**

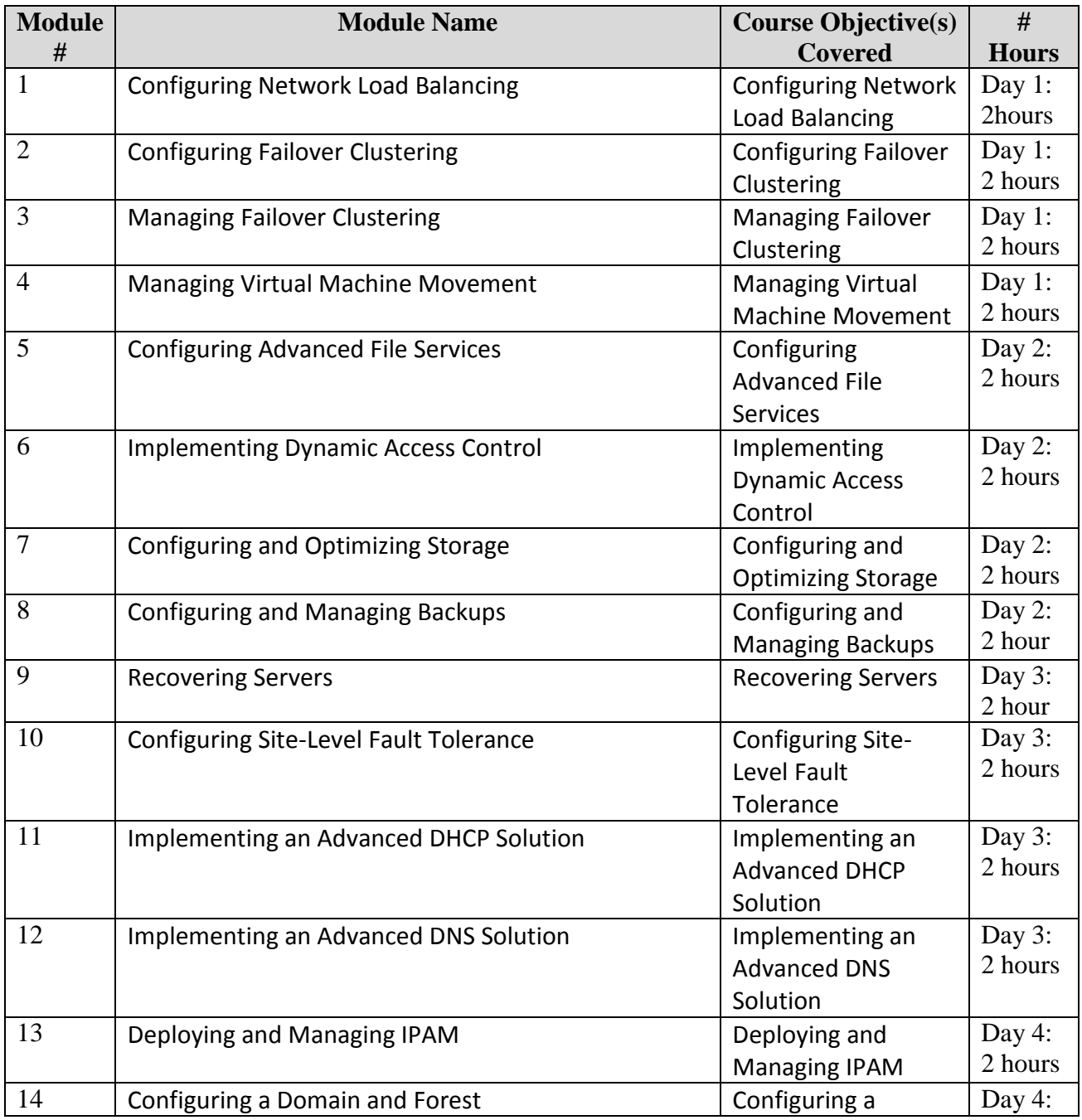

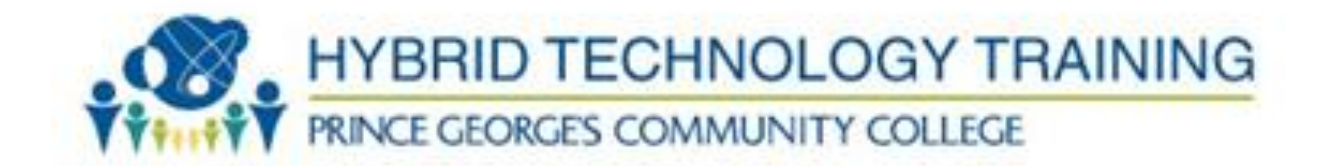

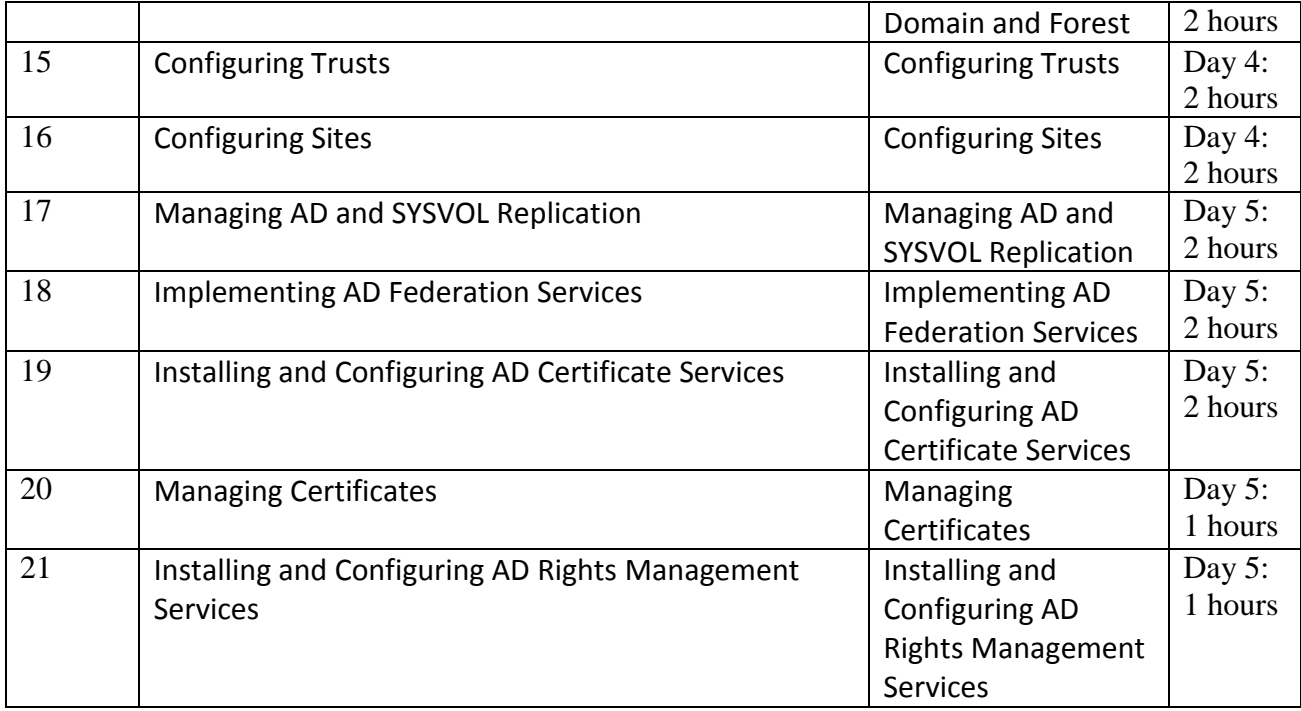

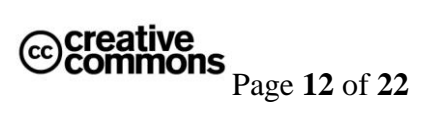

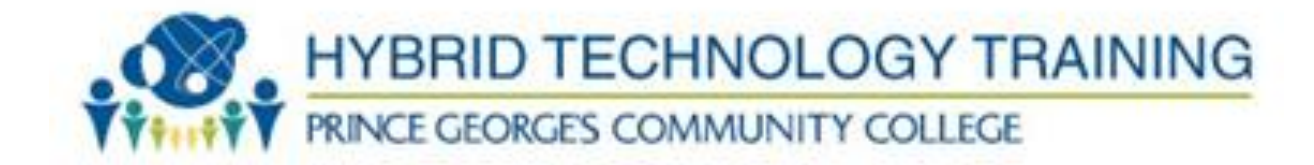

# <span id="page-12-1"></span><span id="page-12-0"></span>**SECTION 5: ASSIGNMENT DESCRIPTIONS AND RUBRICS**

#### **Course Assignment Descriptions**

#### **Grading Allocation:**

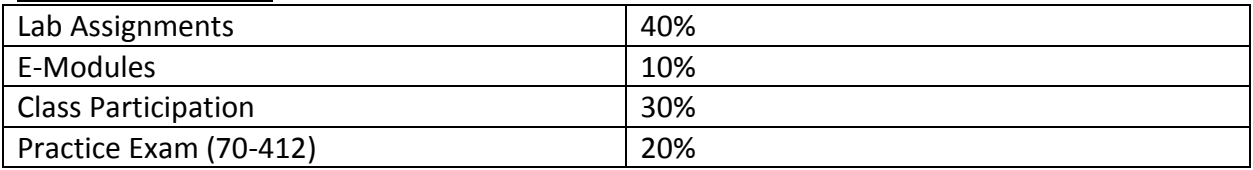

#### **Grading Scale:**

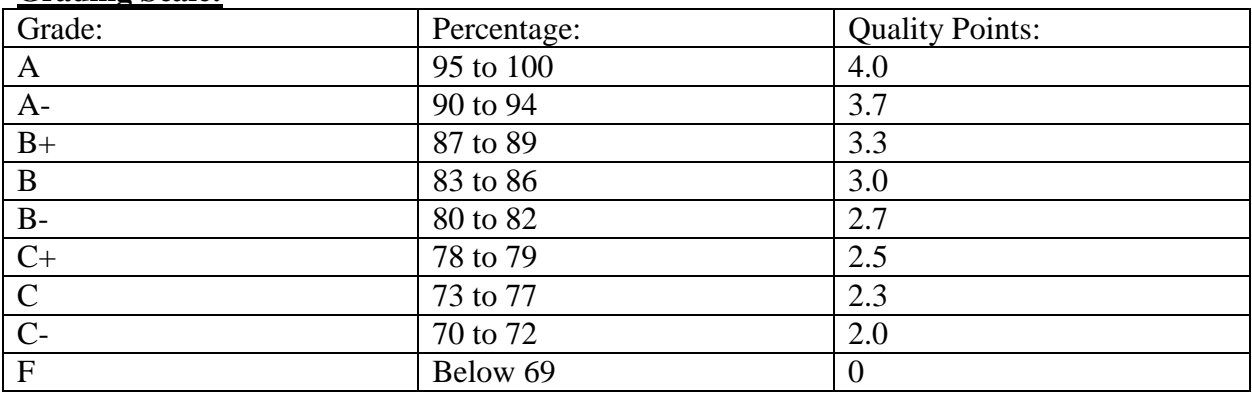

#### <span id="page-12-2"></span>**Assignment Submission Instructions**

Assignments must be submitted by the stated deadline or special permission must be requested from instructor before the due date. Extensions will not be given beyond the next assignment except under extreme circumstances.

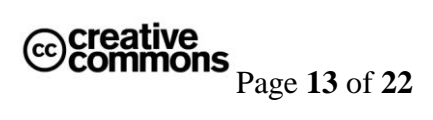

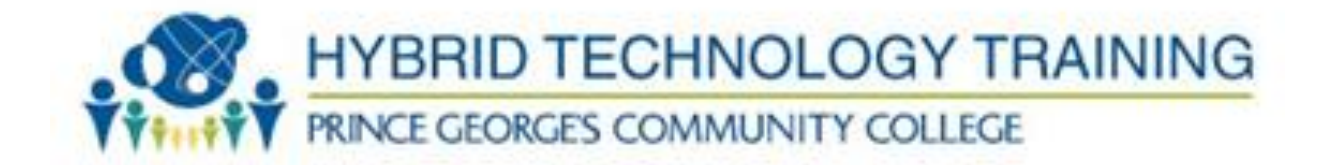

# <span id="page-13-1"></span><span id="page-13-0"></span>**SECTION 6: COURSE POLICIES**

#### **Grading Policy**

The detailed Grading Policy can be found on the Course Syllabus in Blackboard.

Instructions to access Course Syllabus in Blackboard:

- 1. Go to Blackboard course site for this course [\(http://pgcconline.blackboard.com\)](http://pgcconline.blackboard.com/)
- 2. Click on "Syllabus & Schedule" navigation button
- 3. Click on Course Syllabus document link

#### <span id="page-13-2"></span>**Attendance Policy**

Students should plan to attend all scheduled classes. If a students has an issue that prevents him/her from attending class, please notify the instructor in advance. The instructor will make sure the students knows what material was covered in class.

#### <span id="page-13-3"></span>**Late Work Policy**

It is important to complete all work as assigned in a timely manner. Topics in this course build on one another. If you start getting behind on work assigned, it will be difficult to successfully complete the course. **Late work is accepted at the discretion of the instructor.**

#### <span id="page-13-4"></span>**Participation Policy**

Participation is required for this course. It's 30% of your grade. Please take notes during lecture and ask questions. Please read the chapters before coming to class. Please do not use cell phone in class unless instructed to do so.

#### <span id="page-13-5"></span>**Extra Credit Policy**

Extra Credit is at the discretion of the instructor.

#### **Plagiarism Policy**

At Prince George's Community College, cheating is the act of obtaining or attempting to obtain credit for academic work through the use of any dishonest, deceptive, or fraudulent means.

Plagiarism is a form of cheating. At Prince George's Community College, plagiarism is the use of distinctive ideas or works belonging to another person without providing adequate acknowledgement of that person's contribution.

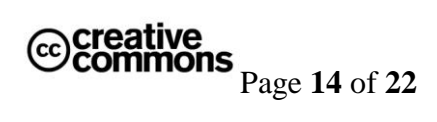

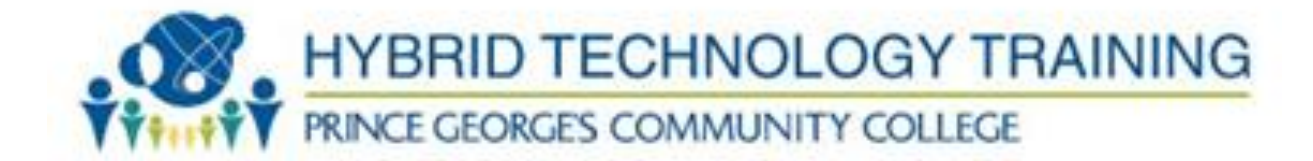

Source: PGCC Student Handbook

## <span id="page-14-0"></span>**SECTION 7: COURSE TECHNOLOGY SETUP**

Below are instructions to setup and access the technology tools used in this course.

### <span id="page-14-1"></span>**Owl Mail [\(http://mail.students.pgcc.edu\)](http://mail.students.pgcc.edu/)**

Owl Mail is the college's student email system. Your instructor will use Owl Mail *[ADD details here].* To be successful in this course, you should check your Owl Mail account regularly.

To activate your Owl Mail account, follow the directions at [http://live.pgcc.edu/.](http://live.pgcc.edu/)

If you already have an active Owl Mail account, you may access your Owl Mail account at [http://mail.students.pgcc.edu.](http://mail.students.pgcc.edu/)

#### <span id="page-14-2"></span>**Blackboard [\(http://pgcconline.blackboard.com\)](http://pgcconline.blackboard.com/)**

Blackboard is a web based program that serves as the college's online classroom. In this course, you will use Blackboard to access the eModules.

Instructions to login to Blackboard:

- Go to the Prince George's Community College Blackboard web site, which is located at [http://pgcconline.blackboard.com.](http://pgcconline.blackboard.com/) NOTE: There is no "www" in the Blackboard address.
- ALL STUDENTS must log in to Blackboard using their *Owl Link* account (this includes students who have used Blackboard in the past).
- If you do not have a *Owl Link* account,
	- 1. Go to [Owl Link Website](http://www.pgcc.edu/) (http://www.pgcc.edu --> click "Quicklinks" --> select "Owl Link" )
	- 2. Look up your *Owl Link* username (Under User Accounts, select "What's My User  $ID'$
	- 3. Reset your *Owl Link* password (Under User Accounts, select "What's My Password")

Note: You MUST use your student PGCC student email address in ALL communication with faculty and staff at PGCC.

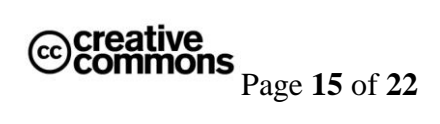

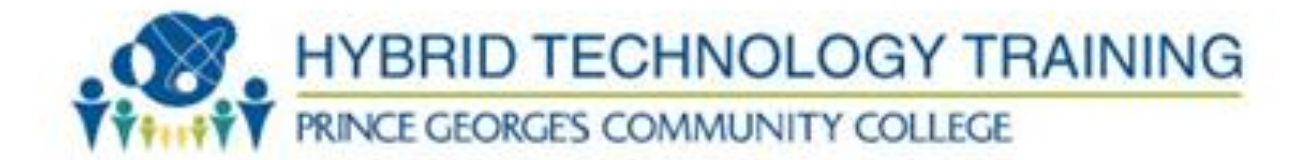

- Once you have your *Owl Link* account information, type it in the Blackboard login box at the [http://pgcconline.blackboard.com.](http://pgcconline.blackboard.com/)
- If your login is successful, you will see the Blackboard "Welcome" screen. In the box labeled "My Courses", you will see the course or a list of courses in which you are enrolled. Click on the course name to enter your Blackboard course.

## <span id="page-15-1"></span>**MOAC Labs Online [\(https://moac.microsoftlabsonline.com\)](https://moac.microsoftlabsonline.com/)**

<span id="page-15-0"></span>Microsoft Official Academic Course Labs Online is a Lab environment in the cloud. Students will have access to the latest Microsoft software were they can test their skills in a Virtualized environment.

**Overview:** Microsoft Official Academic Curriculum Labs Online is built on Hyper-V technology. Students access Virtual Machines in a Microsoft Data Center located in the US. It allows students to get hands-on experience on the latest Microsoft technologies with without having to spend \$\$\$ on hardware. Students can access the virtualized environment from anywhere in the world with a high speed internet connection.

#### **System Requirements:**

- 1. Microsoft Windows Operating System: Vista, Windows 7 or Windows 8
- 2. Internet Explorer with ActiveX enabled. (You must use IE. It doesn't work in other browsers.)
- 3. Xtreme Consulting Group ActiveX RDP Client (This almost always installs when you launch the labs for the first time.)
- 4. Registration Code for one or more MOAC Online Labs
- 5. An email account. Please use your @students.pgcc.edu account.

#### **Access Online Labs:**

URL: <https://moac.microsoftlabsonline.com/Account/LogOn?returnUrl=%2fMyAccount>

1. Register for a new account.

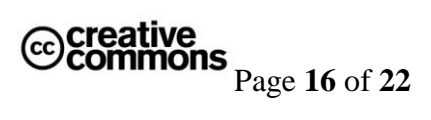

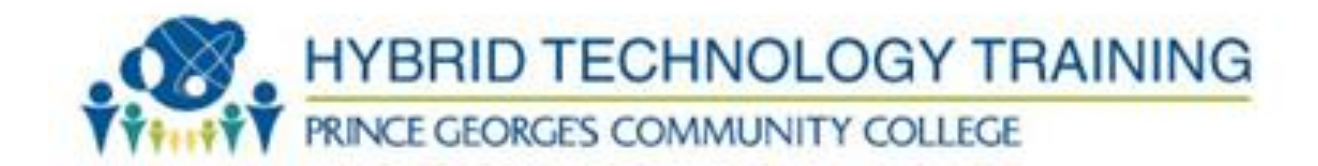

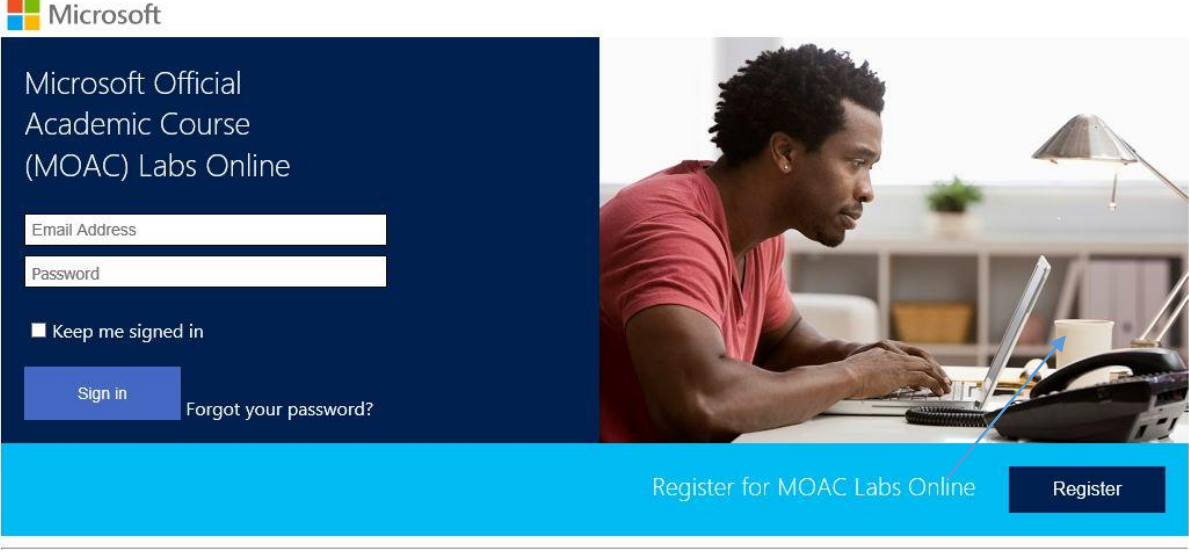

Terms of use Privacy & Cookies Support

© 2014 Microsoft

2. Enter Your Name, Email and Password. Then click Register.

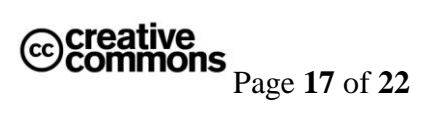

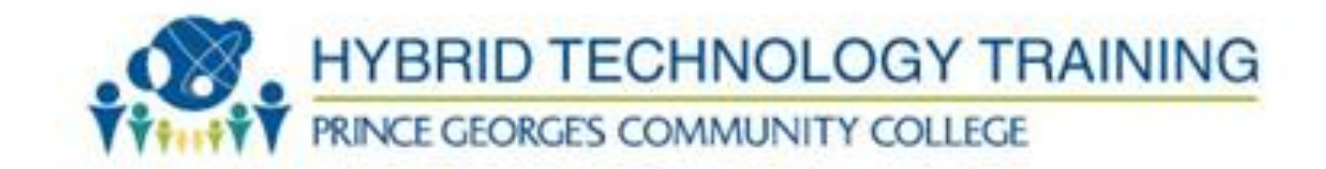

### Microsoft

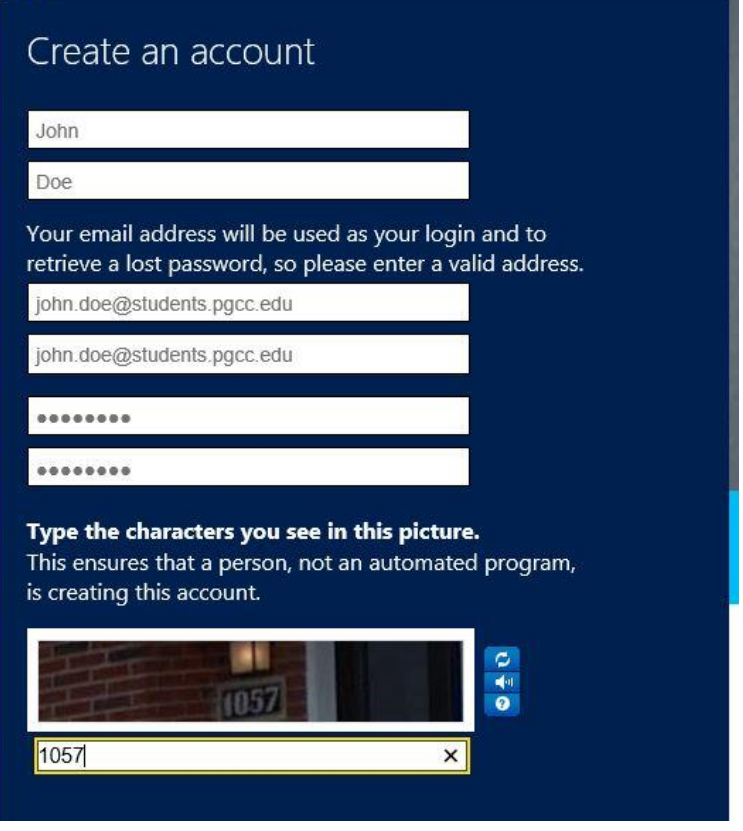

3. Click on My Code at the left. You should have received a code for each Microsoft course that you are enrolled. Enter the registration code under "Add a code to your account." Then click Add Code.

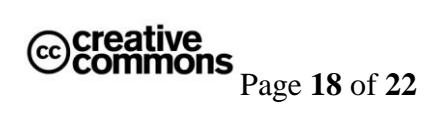

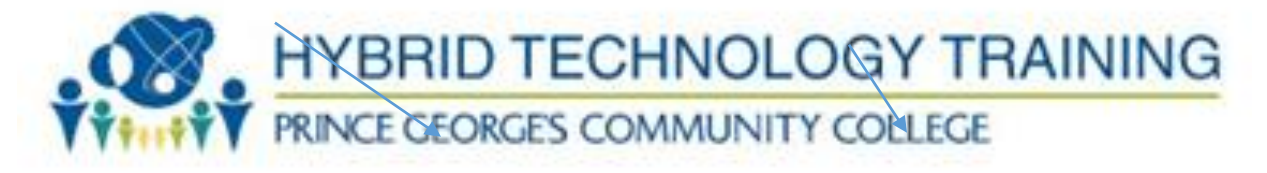

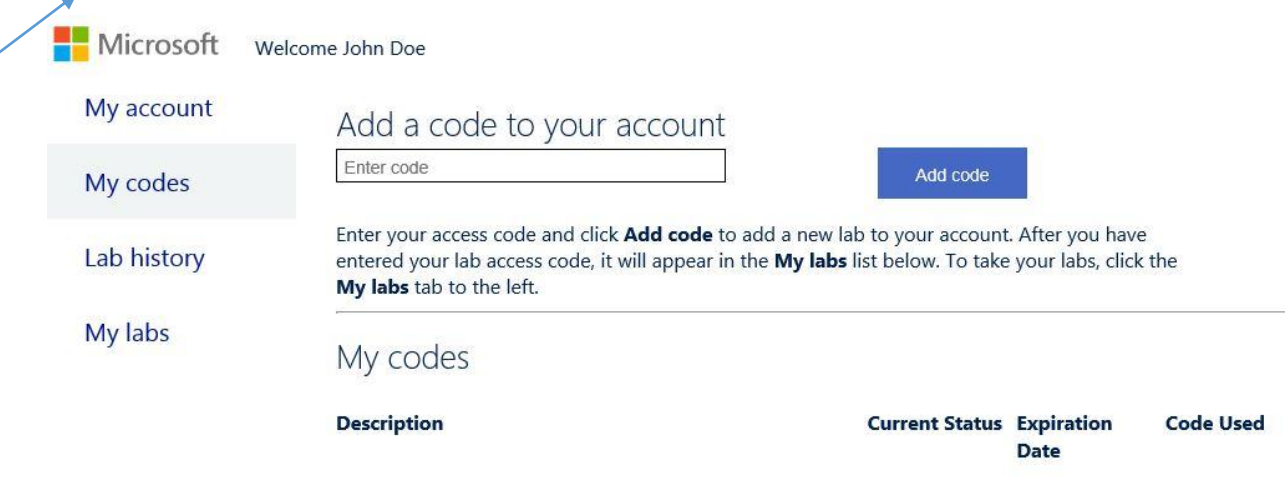

- 4. Your Labs will appear below My codes.
- 5. Now click on My Labs. The interface will let you select which lab you want to access. For example the author selected MOAC70-410 R2. Now you may select from 19-20 different labs. The labs are mapped to the Microsoft Objectives for each exam and are also mapped to chapters in the respective MOAC books.

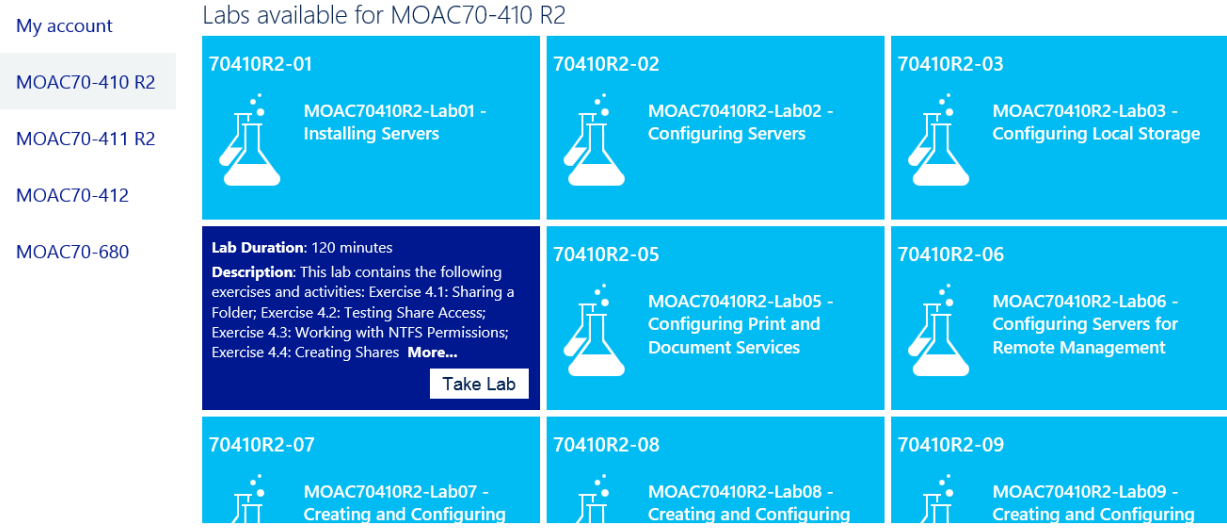

6. Select a Lab by clicking on "Take Lab"

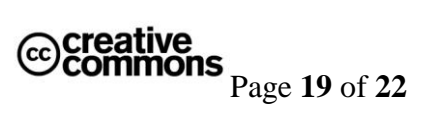

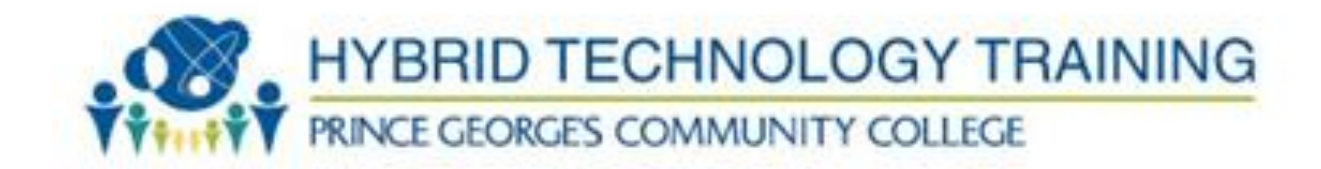

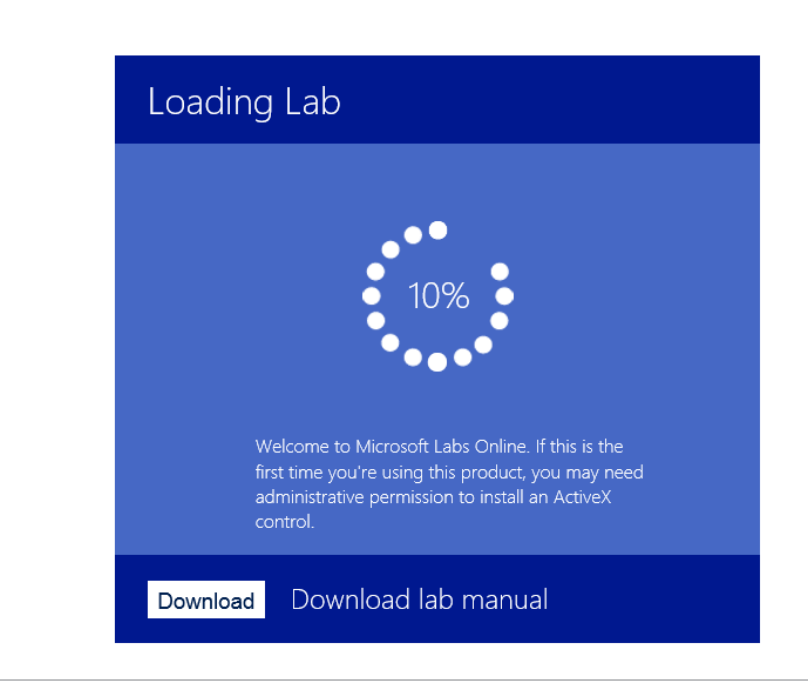

as Ytrama Conculting Group Inc 7. The first time you launch a lab, it will install an ActiveX RDP Client. You must have the Admin Username and Password in order to install this ActiveX client. Sometimes the ActiveX client will NOT install correctly. You can get a copy of the executable from your instructor.

#### **NOTE: These labs only work with Internet Explorer. (This is because of the ActiveX RDP Client.) YOU MUST USE INTERNET EXPLORER TO DO THESE LABS.**

- 8. Now that you are in the lab, it functions like any other Virtual Machine. On the left, you can access the VM. On the right, you can select different Virtual Machines. Click Ctrl+Alt+Delete, copy information to the clipboard and click on the Windows Key on the Virtual Keyboard.
- 9. Note that you can access the Lab "Manual" on the right.

Microsoft

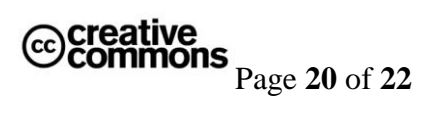

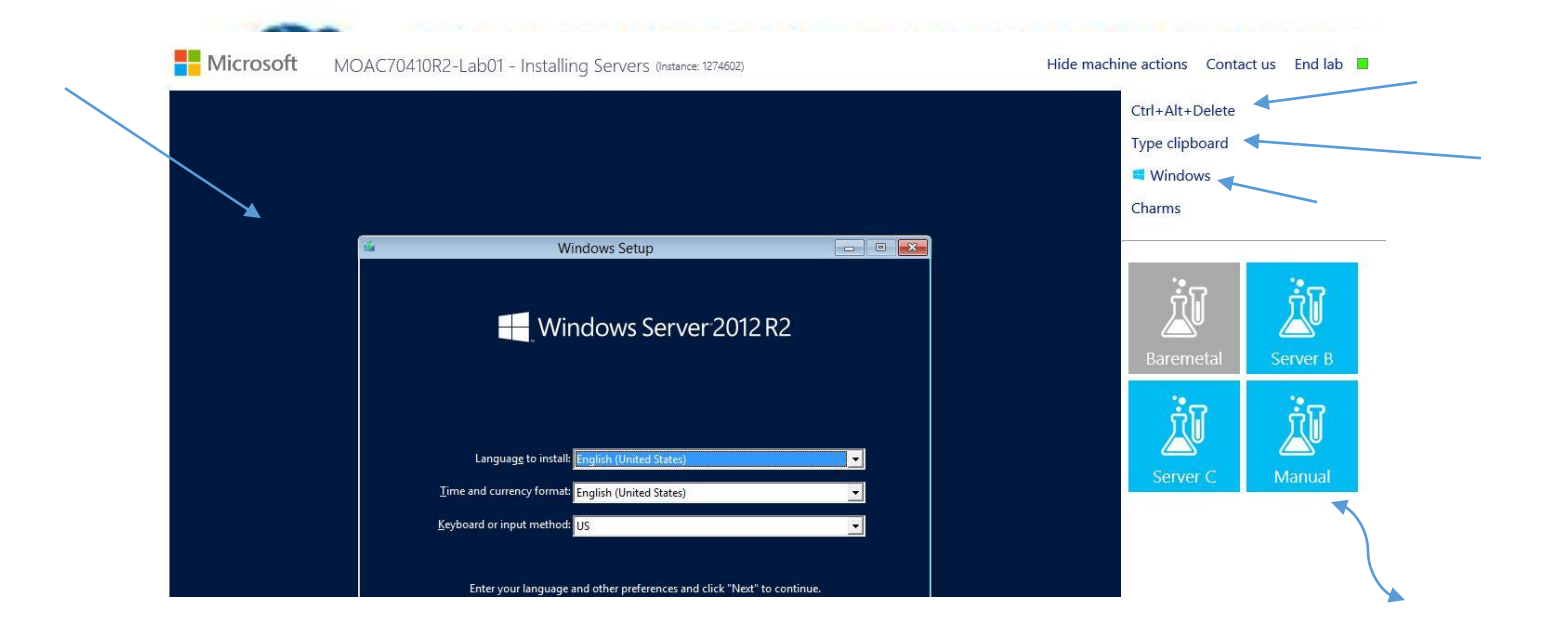

For questions and troubleshooting, Please contact Xtreme Consutling Group.

# **Support**

Email: [mocsupp@xtremeconsulting.com](mailto:mocsupp@xtremeconsulting.com) Telephone: 800-239-7051 12 am – 6 pm PST, Monday through Friday 9 am – 6 pm PST, Sunday Text Support: Click [here](https://moac.microsoftlabsonline.com/MyLabsConnection) for chat support.

<span id="page-20-0"></span>**SECTION 8: TECHNOLOGY QUICKLINKS**

Below are url links to the technology tools used in this course:

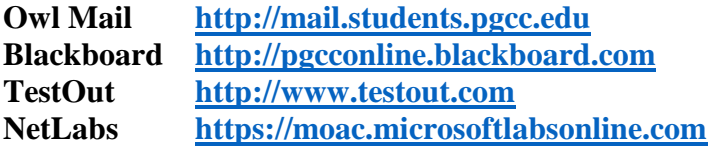

<span id="page-20-2"></span><span id="page-20-1"></span>**SECTION 9: STUDENT SUPPORT**

Lab Manual!

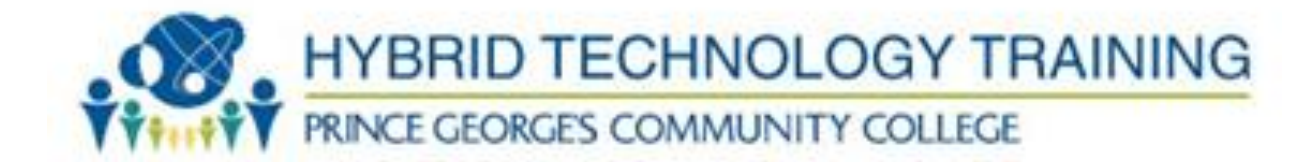

#### <span id="page-21-0"></span>**Technical Support**

For technical support in this course, your first point of contact should be your instructor.

- 1. Blackboard: Please look to the following site: <http://www.pgcconline.com/technicalSupport.html>
- 2. MOAC Labs Online Email: [mocsupp@xtremeconsulting.com](mailto:mocsupp@xtremeconsulting.com) Telephone: 800-239-7051 Midnight – 6 pm PST, Monday through Friday 9 am – 6 pm PST, Sunday Text Support: Click [here](https://moac.microsoftlabsonline.com/MyLabsConnection) for chat support.

#### <span id="page-21-1"></span>**Disability Support Services**

Students requesting academic accommodations are required to contact the College's Disability Support Services Office (B-124) or call (301) 546-0838 (voice) or (301) 546- 0122 (TTY) to establish eligibility for services and accommodations. Students with documented disabilities should discuss the matter privately with their instructors at the beginning of the semester and provide a copy of the completed Student/Faculty Accommodation Form.

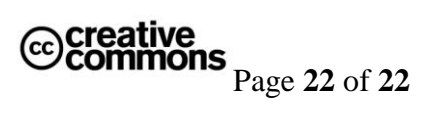